### **Oracle Utilities Customer Care and Billing Release 2.5.0**

<span id="page-0-0"></span>Utility Reference Model

3.3.6.3 Stop Premise Based Service For Landlord/ Tenant

August 2016

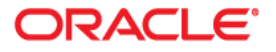

Oracle Utilities Customer Care and Billing Release 2.5.0 Utility Reference Model 3.3.6.3 Stop Premise Based Service For Landlord/Tenant

Copyright © 2016, Oracle and/or its affiliates. All rights reserved.

This software and related documentation are provided under a license agreement containing restrictions on use and disclosure and are protected by intellectual property laws. Except as expressly permitted in your license agreement or allowed by law, you may not use, copy, reproduce, translate, broadcast, modify, license, transmit, distribute, exhibit, perform, publish, or display any part, in any form, or by any means. Reverse engineering, disassembly, or decompilation of this software, unless required by law for interoperability, is prohibited.

The information contained herein is subject to change without notice and is not warranted to be error-free. If you find any errors, please report them to us in writing.

If this is software or related documentation that is delivered to the U.S. Government or anyone licensing it on behalf of the U.S. Government, then the following notice is applicable:

U.S. GOVERNMENT END USERS: Oracle programs, including any operating system, integrated software, any programs installed on the hardware, and/or documentation, delivered to U.S. Government end users are "commercial computer software" pursuant to the applicable Federal Acquisition Regulation and agencyspecific supplemental regulations. As such, use, duplication, disclosure, modification, and adaptation of the programs, including any operating system, integrated software, any programs installed on the hardware, and/or documentation, shall be subject to license terms and license restrictions applicable to the programs. No other rights are granted to the U.S. Government.

This software or hardware is developed for general use in a variety of information management applications. It is not developed or intended for use in any inherently dangerous applications, including applications that may create a risk of personal injury. If you use this software or hardware in dangerous applications, then you shall be responsible to take all appropriate fail-safe, backup, redundancy, and other measures to ensure its safe use. Oracle Corporation and its affiliates disclaim any liability for any damages caused by use of this software or hardware in dangerous applications.

Oracle and Java are registered trademarks of Oracle and/or its affiliates. Other names may be trademarks of their respective owners.

Intel and Intel Xeon are trademarks or registered trademarks of Intel Corporation. All SPARC trademarks are used under license and are trademarks or registered trademarks of SPARC International, Inc. AMD, Opteron, the AMD logo, and the AMD Opteron logo are trademarks or registered trademarks of Advanced Micro Devices. UNIX is a registered trademark of The Open Group.

This software or hardware and documentation may provide access to or information about content, products, and services from third parties. Oracle Corporation and its affiliates are not responsible for and expressly disclaim all warranties of any kind with respect to third-party content, products, and services unless otherwise set forth in an applicable agreement between you and Oracle. Oracle Corporation and its affiliates will not be responsible for any loss, costs, or damages incurred due to your access to or use of third-party content, products, or services, except as set forth in an applicable agreement between you and Oracle.

# **Contents**

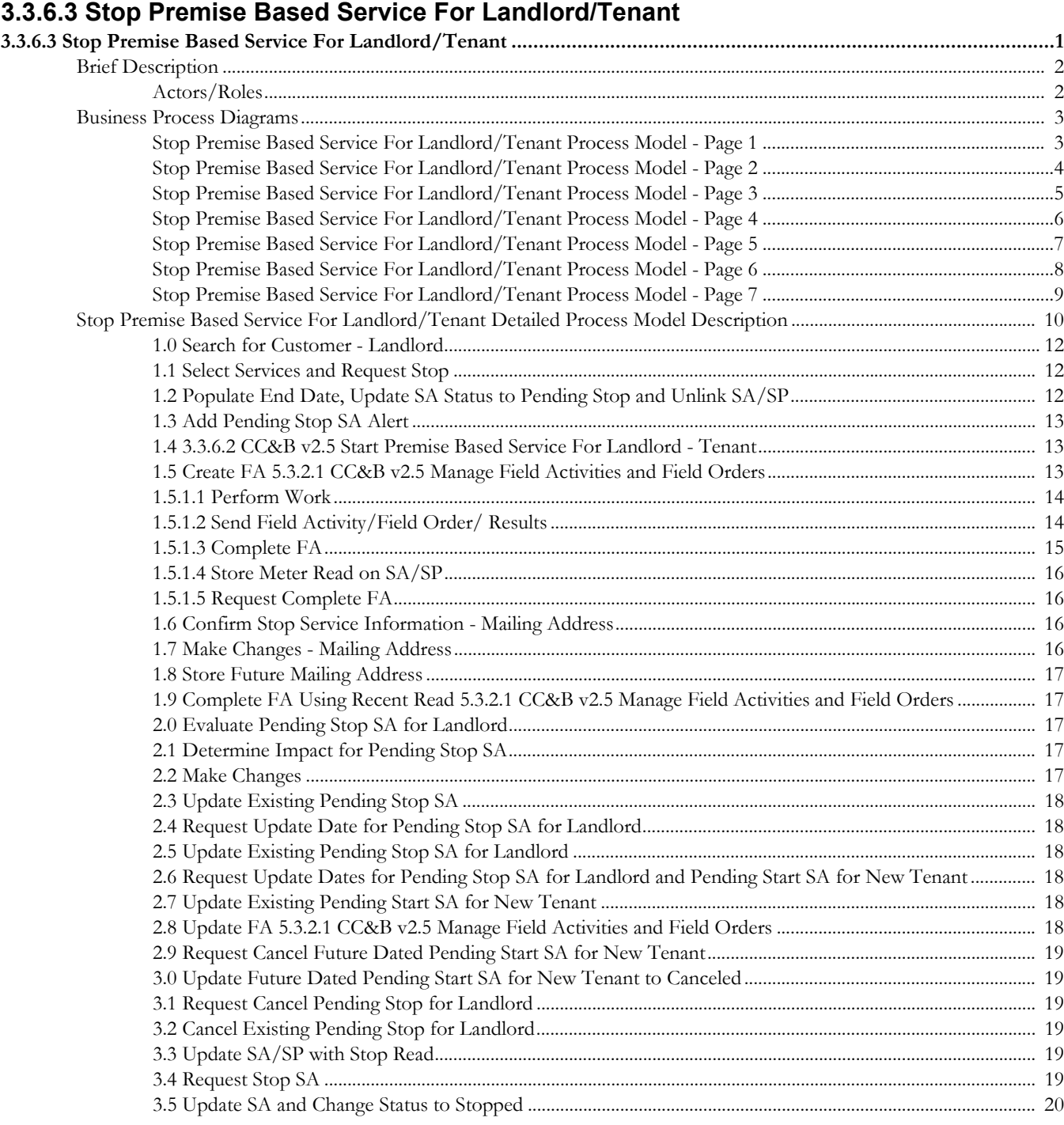

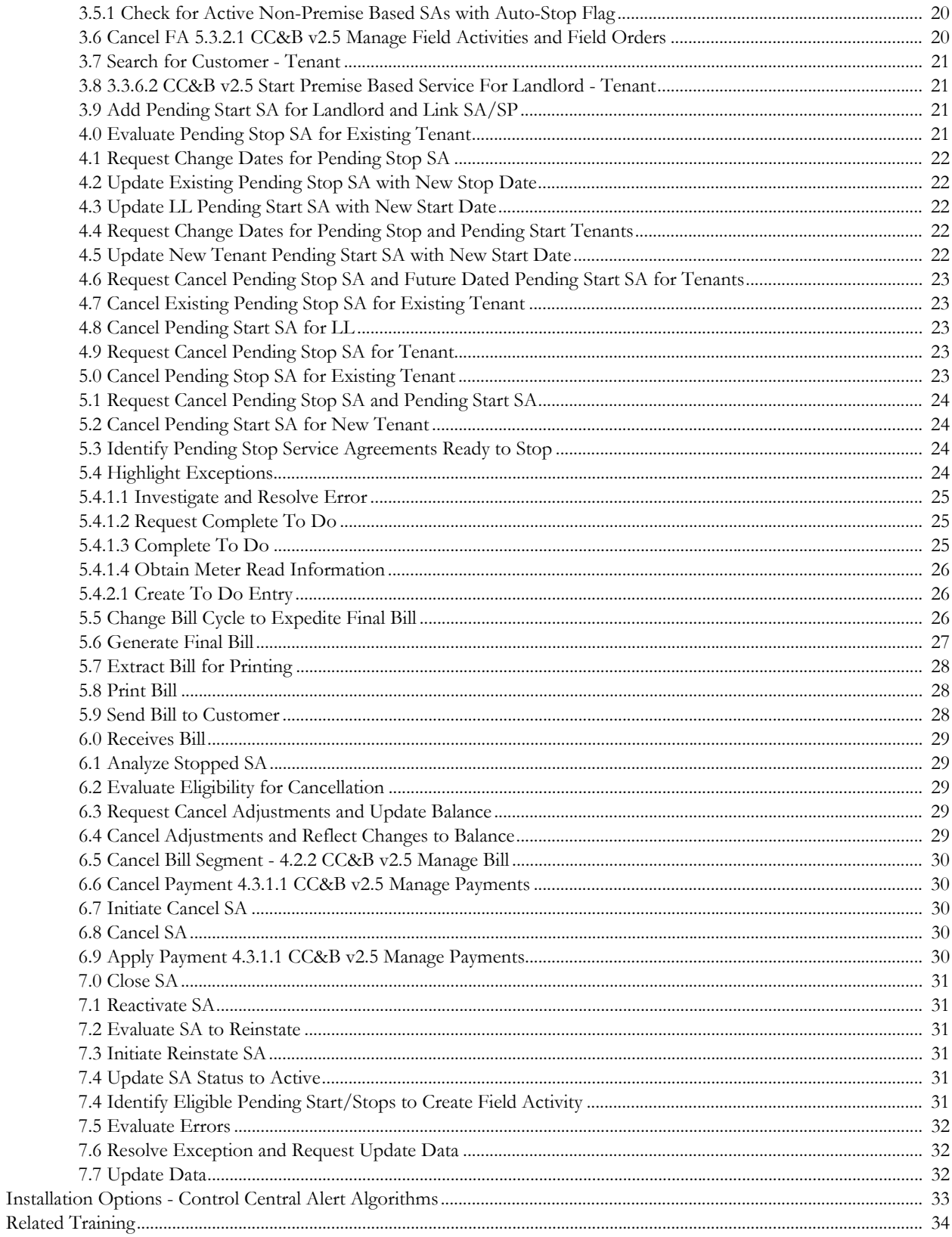

# <span id="page-4-0"></span>**3.3.6.3Stop Premise Based Service For Landlord/Tenant**

This section provides a description of the "Stop Premise Based Service For Landlord/Tenant" business process, including:

- [Brief Description](#page-5-0)
	- [Actors/Roles](#page-5-1)
- [Business Process Diagrams](#page-6-0)
	- [Stop Premise Based Service For Landlord/Tenant Process Model Page 1](#page-6-1)
	- [Stop Premise Based Service For Landlord/Tenant Process Model Page 2](#page-7-0)
	- [Stop Premise Based Service For Landlord/Tenant Process Model Page 3](#page-8-0)
	- [Stop Premise Based Service For Landlord/Tenant Process Model Page 4](#page-9-0)
	- [Stop Premise Based Service For Landlord/Tenant Process Model Page 5](#page-10-0)
	- [Stop Premise Based Service For Landlord/Tenant Process Model Page 6](#page-11-0)
	- [Stop Premise Based Service For Landlord/Tenant Process Model Page 7](#page-12-0)
- [Stop Premise Based Service For Landlord/Tenant Detailed Process Model Description](#page-13-0)
- [Installation Options Control Central Alert Algorithms](#page-36-0)
- [Related Training](#page-37-0)

## <span id="page-5-0"></span>**Brief Description**

**Business Process: 3.3.6.3 CC&B v2.5 Stop Premise Based Service For Landlord/Tenant**

**Process Type:** Sub-Process

Parent Process: 3.3.2 CC&B v2.5 Manage Service Agreement

#### **Sibling Processes:**

- 3.3.2.1 CC&B v2.5 Start Premise Based Service
- 3.3.2.3 CC&B v2.5 Stop Premise Based Service
- 3.3.2.2 CC&B v2.5 Start Non-Premise Based Service
- 3.3.2.4 CC&B v2.5 Stop Non-Premise Based Service
- 3.3.6.2 CC&B v2.5 Start Premise Based Service For Landlord Tenant
- 3.3.3.2 CC&B v2.5 Determine Customer Deposit
- 3.3.1.1 CC&B v2.5 Establish Person and/or Account
- 3.4.1.1 CC&B v2.5 Manage Customer Contacts
- 5.3.2.1 CC&B v2.5 Manage Field Activities and Field Orders
- 3.4.4.1a CC&B v2.5 Enroll in Budget
- 3.4.4.1b CC&B v2.5 Enroll in Non-Billed Budget
- 4.3.2.1 CC&B v2.5 Manage Collection Process
- 5.1.5.1 CC&B v2.5 Manage Metered Site

This process describes the Stop process for Premise based service for when a landlord is responsible for the property between tenants, or when the Service is transferring from tenant to tenant.

When a landlord is associated with a property and would like to have service reverted when a tenant moves out, a contract called a Landlord Agreement is established in the system. The Landlord can indicate preferences for each type of service provided at the property. The landlord can choose to have seasonal preferences. It is possible some services may not revert at all depending on the landlord's preferences. An Account is established to use for reversion of service and then associated with the Landlord Agreement. Based on configured business rules the system uses the information defined on landlord agreement to create a Service Agreements for the landlord when service for an existing tenant is stopped.

Many organizations need to group and manage multi-unit properties quickly and effectively. The organization can make use of Premise Management functionality to assist with large multi unit properties. If configured, Premise Management functionality can facilitate grouping of Premises together under a defined single premise called a Parent Premise. It can provide for a single view of properties for a landlord, including status of service. Premise Management functionality provides the ability to change landlord or service status for a group of premises at the same time in one transaction.

### <span id="page-5-1"></span>**Actors/Roles**

The Stop Premise Based Service For Landlord/Tenant business process involves the following actors and roles.

- **CC&B**: The Customer Care and Billing application. Steps performed by this actor/role are performed automatically by the application, without the need for user initiation or intervention.
- **CSR CC&B:** CSR or Authorized User of the Customer Care and Billing application.
- **Field Operations**: Company or department that provides operational support, coordinates and performs field work (installation, repair, maintenance, investigations etc. that allows Utilities to provide services to customers).

## **Business Process Diagrams**

<span id="page-6-1"></span><span id="page-6-0"></span>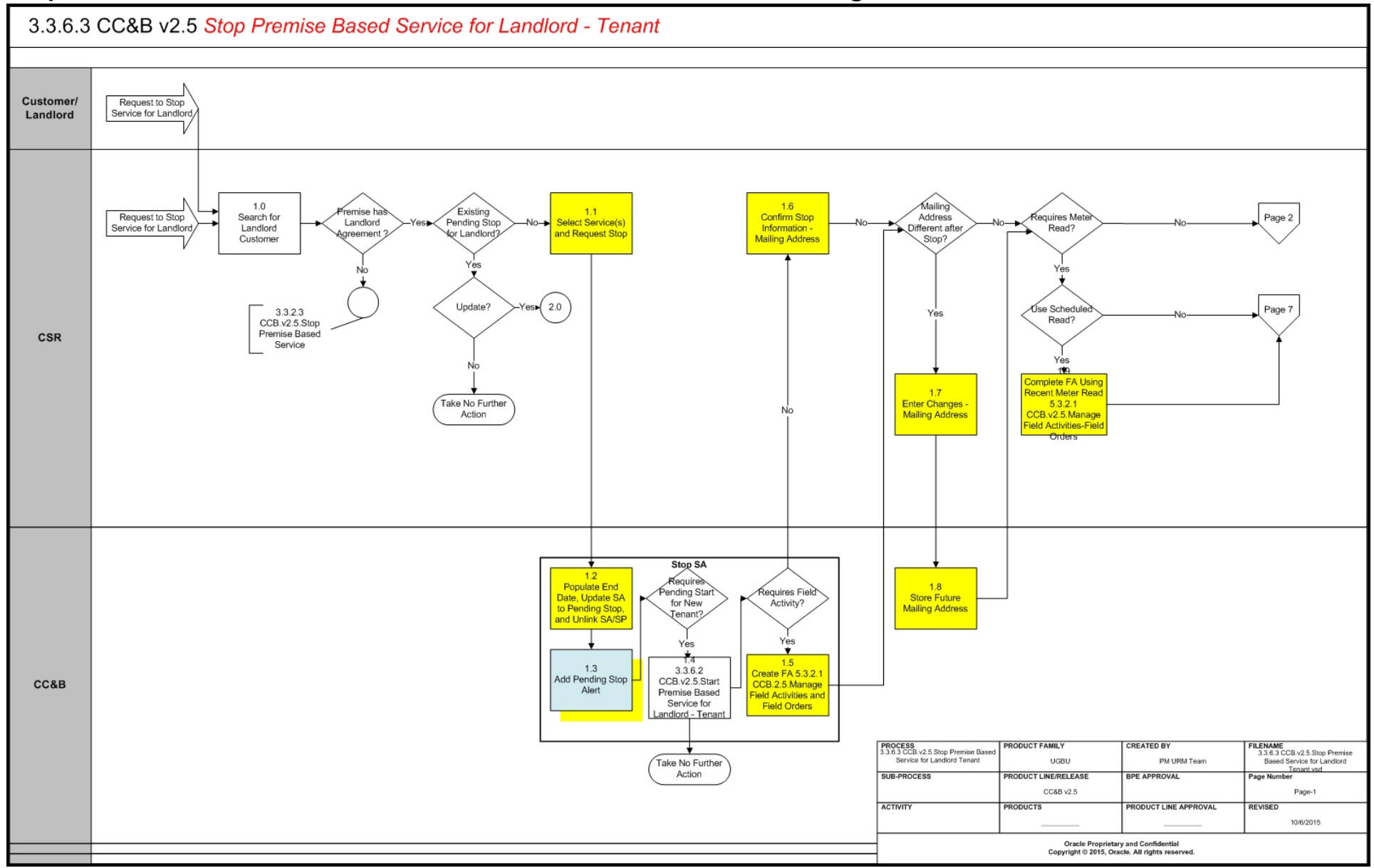

<span id="page-7-0"></span>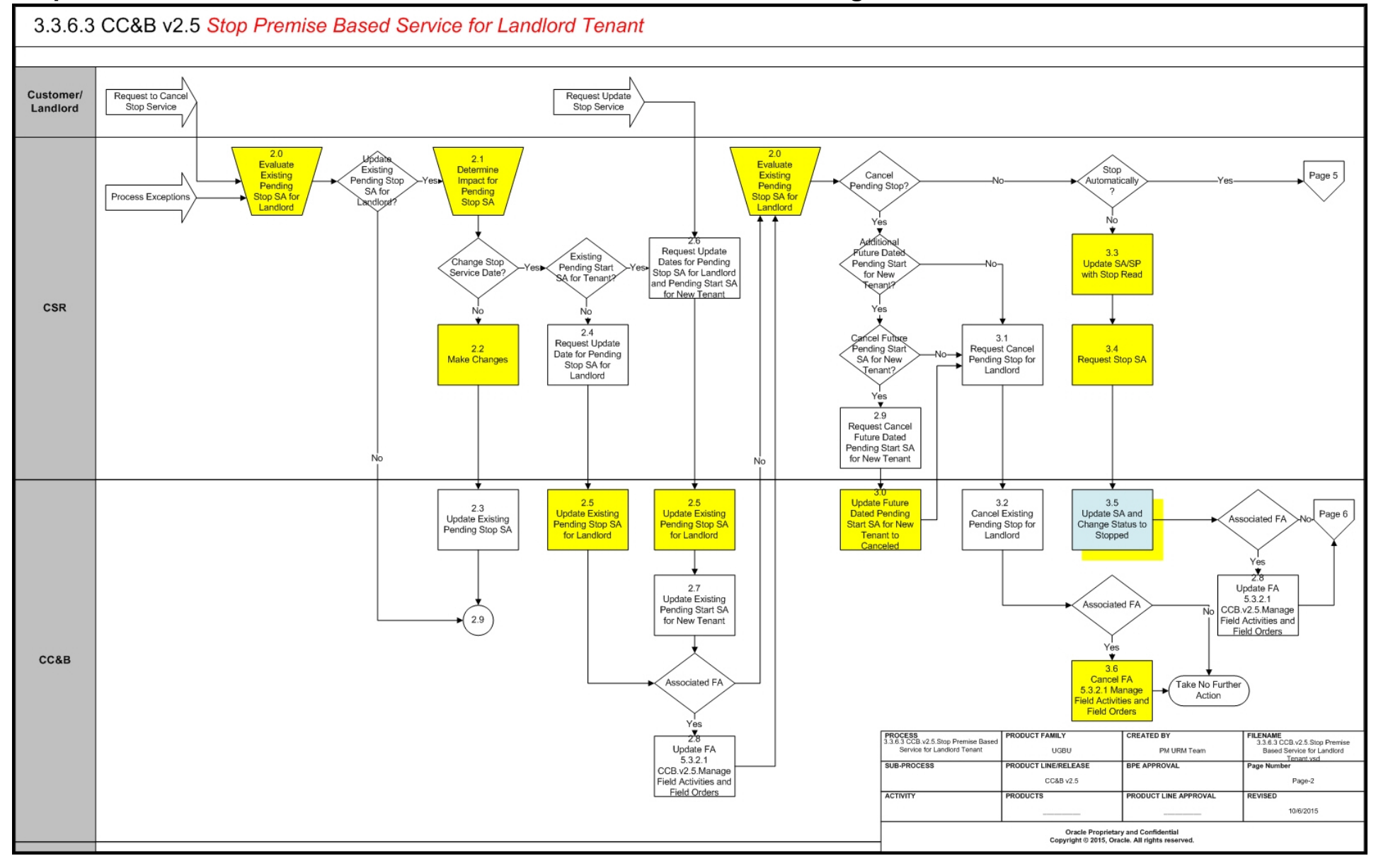

<span id="page-8-0"></span>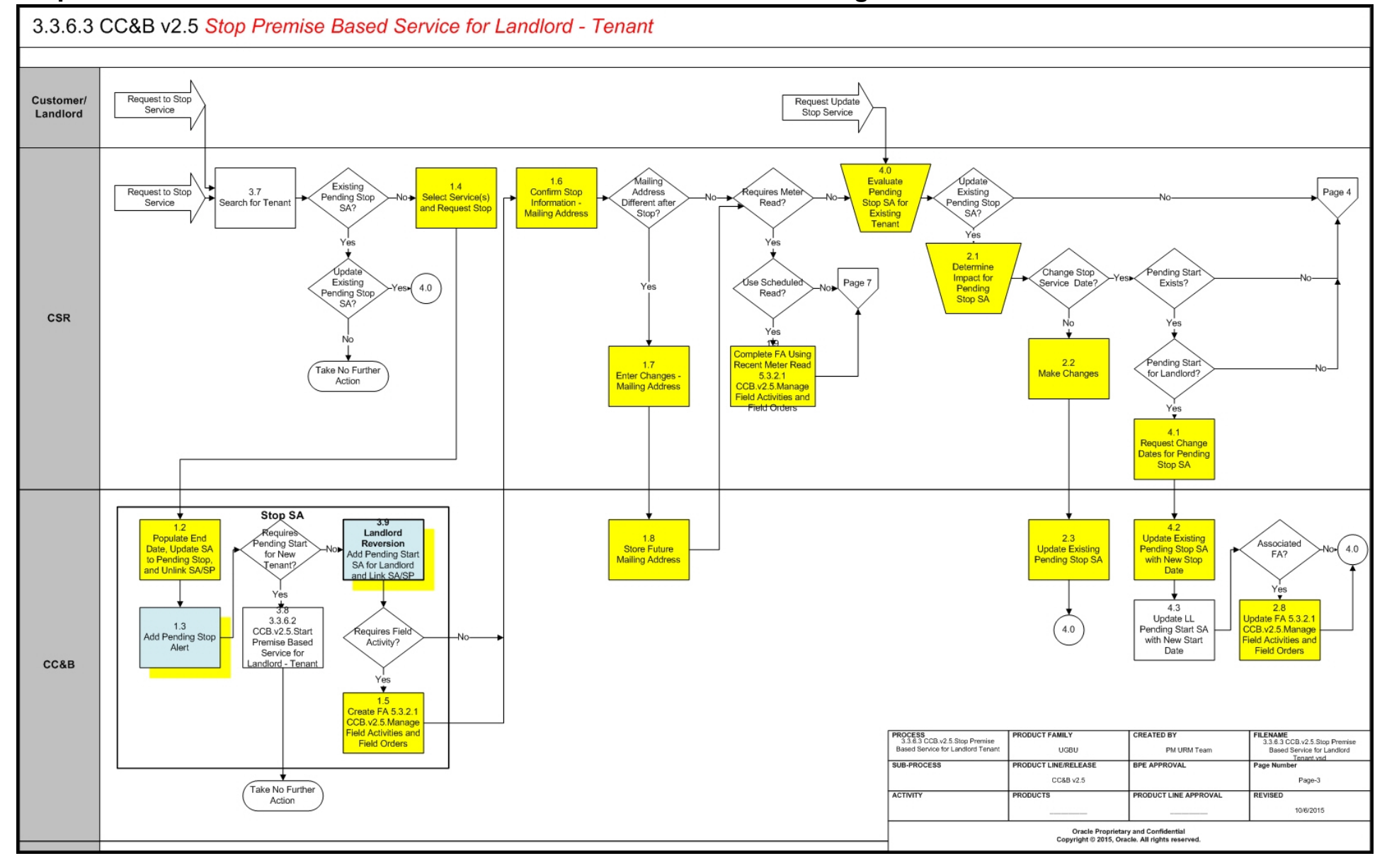

<span id="page-9-0"></span>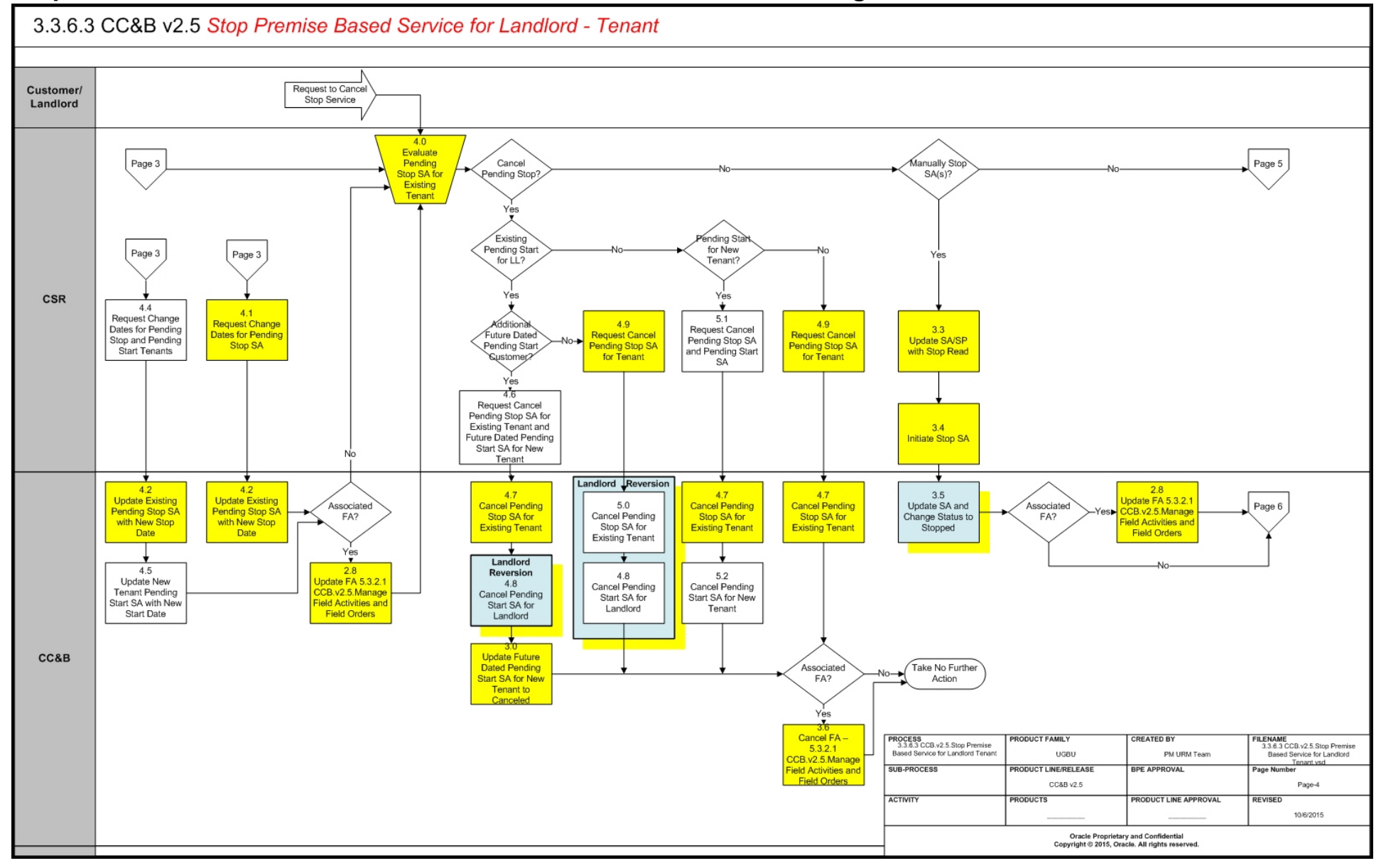

<span id="page-10-0"></span>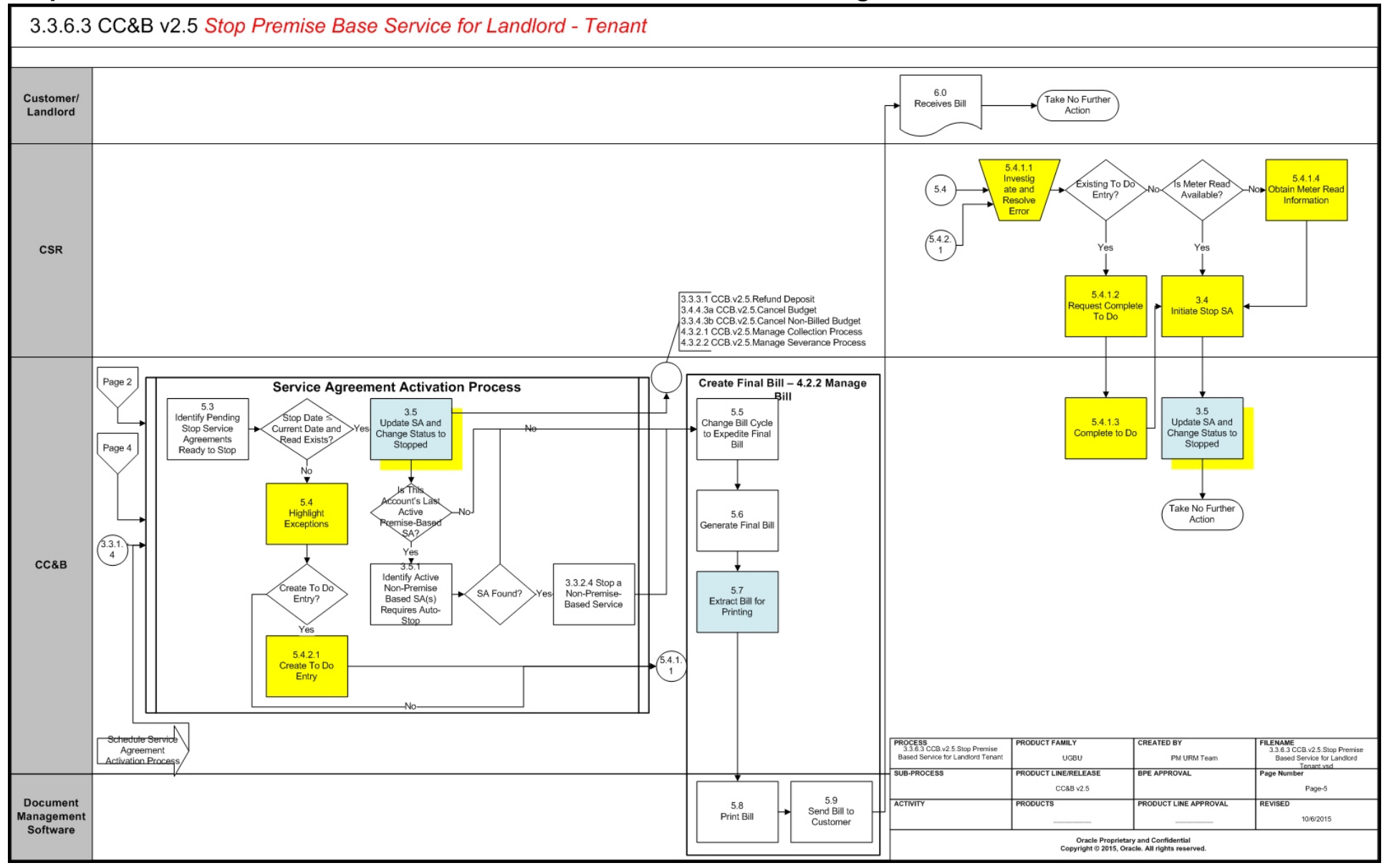

<span id="page-11-0"></span>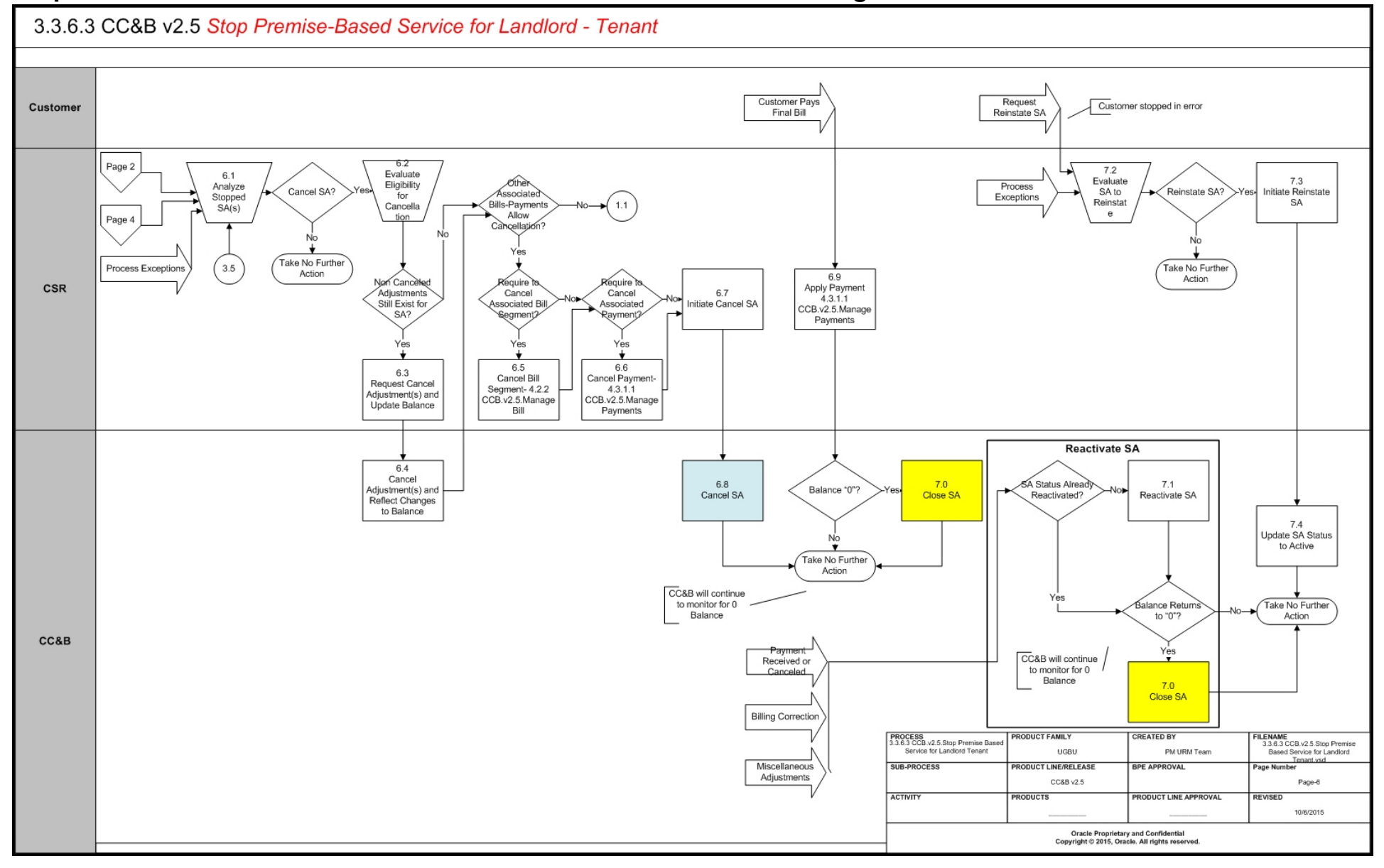

<span id="page-12-0"></span>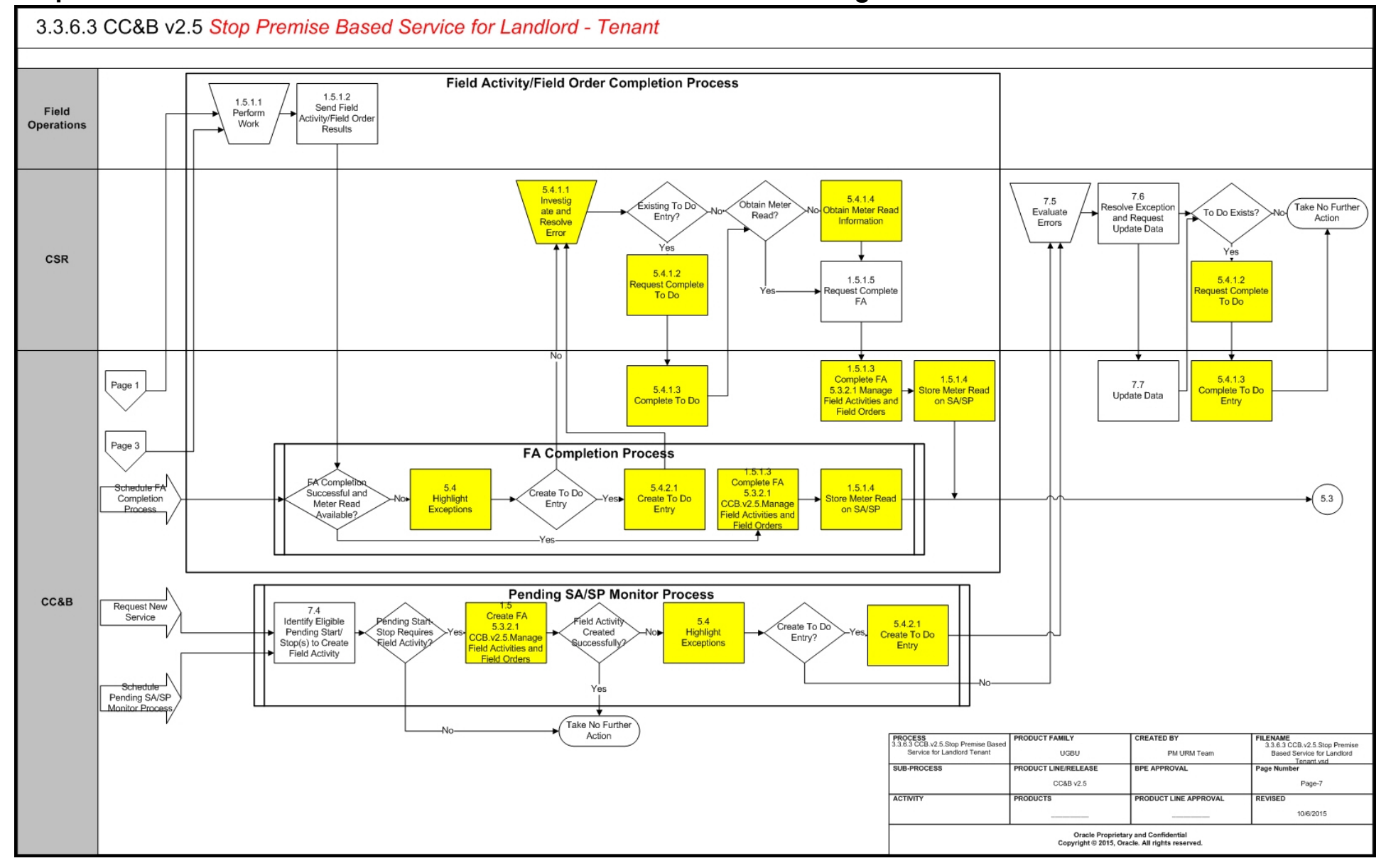

# <span id="page-13-0"></span>**Stop Premise Based Service For Landlord/Tenant Detailed Process Model Description**

This section provides a detailed description of the "Stop Premise Based Service For Landlord/ Tenant" business process, including:

- [1.0 Search for Customer Landlord](#page-15-0)
- [1.1 Select Services and Request Stop](#page-15-1)
- [1.2 Populate End Date, Update SA Status to Pending Stop and Unlink SA/SP](#page-15-2)
- [1.3 Add Pending Stop SA Alert](#page-16-0)
- [1.4 3.3.6.2 CC&B v2.5 Start Premise Based Service For Landlord Tenant](#page-16-1)
- [1.5 Create FA 5.3.2.1 CC&B v2.5 Manage Field Activities and Field Orders](#page-16-2)
- [1.6 Confirm Stop Service Information Mailing Address](#page-19-2)
- [1.7 Make Changes Mailing Address](#page-19-3)
- [1.8 Store Future Mailing Address](#page-20-0)
- [1.9 Complete FA Using Recent Read 5.3.2.1 CC&B v2.5 Manage Field Activities and Field](#page-20-1)  **[Orders](#page-20-1)**
- [2.0 Evaluate Pending Stop SA for Landlord](#page-20-2)
- [2.1 Determine Impact for Pending Stop SA](#page-20-3)
- [2.2 Make Changes](#page-20-4)
- [2.3 Update Existing Pending Stop SA](#page-21-0)
- [2.4 Request Update Date for Pending Stop SA for Landlord](#page-21-1)
- [2.5 Update Existing Pending Stop SA for Landlord](#page-21-2)
- [2.6 Request Update Dates for Pending Stop SA for Landlord and Pending Start SA for](#page-21-3)  [New Tenant](#page-21-3)
- [2.7 Update Existing Pending Start SA for New Tenant](#page-21-4)
- [2.8 Update FA 5.3.2.1 CC&B v2.5 Manage Field Activities and Field Orders](#page-21-5)
- [2.9 Request Cancel Future Dated Pending Start SA for New Tenant](#page-22-0)
- [3.0 Update Future Dated Pending Start SA for New Tenant to Canceled](#page-22-1)
- [3.1 Request Cancel Pending Stop for Landlord](#page-22-2)
- [3.2 Cancel Existing Pending Stop for Landlord](#page-22-3)
- [3.3 Update SA/SP with Stop Read](#page-22-4)
- [3.4 Request Stop SA](#page-22-5)
- [3.5 Update SA and Change Status to Stopped](#page-23-0)
- [3.5.1 Check for Active Non-Premise Based SAs with Auto-Stop Flag](#page-23-1)
- [3.6 Cancel FA 5.3.2.1 CC&B v2.5 Manage Field Activities and Field Orders](#page-23-2)
- [3.7 Search for Customer Tenant](#page-24-0)
- [3.8 3.3.6.2 CC&B v2.5 Start Premise Based Service For Landlord Tenant](#page-24-1)
- [3.9 Add Pending Start SA for Landlord and Link SA/SP](#page-24-2)
- [4.0 Evaluate Pending Stop SA for Existing Tenant](#page-24-3)
- [4.1 Request Change Dates for Pending Stop SA](#page-25-0)
- [4.2 Update Existing Pending Stop SA with New Stop Date](#page-25-1)
- [4.3 Update LL Pending Start SA with New Start Date](#page-25-2)
- [4.4 Request Change Dates for Pending Stop and Pending Start Tenants](#page-25-3)
- [4.5 Update New Tenant Pending Start SA with New Start Date](#page-25-4)
- [4.6 Request Cancel Pending Stop SA and Future Dated Pending Start SA for Tenants](#page-26-0)
- [4.7 Cancel Existing Pending Stop SA for Existing Tenant](#page-26-1)
- [4.8 Cancel Pending Start SA for LL](#page-26-2)
- [4.9 Request Cancel Pending Stop SA for Tenant](#page-26-3)
- [5.0 Cancel Pending Stop SA for Existing Tenant](#page-26-4)
- [5.1 Request Cancel Pending Stop SA and Pending Start SA](#page-27-0)
- [5.2 Cancel Pending Start SA for New Tenant](#page-27-1)
- [5.3 Identify Pending Stop Service Agreements Ready to Stop](#page-27-2)
- [5.4 Highlight Exceptions](#page-27-3)
- [5.4.1.1 Investigate and Resolve Error](#page-28-0)
- [5.4.1.2 Request Complete To Do](#page-28-1)
- [5.4.1.3 Complete To Do](#page-28-2)
- [5.4.1.4 Obtain Meter Read Information](#page-29-0)
- [5.4.2.1 Create To Do Entry](#page-29-1)
- [5.5 Change Bill Cycle to Expedite Final Bill](#page-29-2)
- [5.6 Generate Final Bill](#page-30-0)
- [5.7 Extract Bill for Printing](#page-31-0)
- [5.8 Print Bill](#page-31-1)
- [5.9 Send Bill to Customer](#page-31-2)
- [6.0 Receives Bill](#page-32-0)
- [6.1 Analyze Stopped SA](#page-32-1)
- [6.2 Evaluate Eligibility for Cancellation](#page-32-2)
- [6.3 Request Cancel Adjustments and Update Balance](#page-32-3)
- [6.4 Cancel Adjustments and Reflect Changes to Balance](#page-32-4)
- [6.5 Cancel Bill Segment 4.2.2 CC&B v2.5 Manage Bill](#page-33-0)
- [6.6 Cancel Payment 4.3.1.1 CC&B v2.5 Manage Payments](#page-33-1)
- [6.7 Initiate Cancel SA](#page-33-2)
- [6.8 Cancel SA](#page-33-3)
- [6.9 Apply Payment 4.3.1.1 CC&B v2.5 Manage Payments](#page-33-4)
- [7.0 Close SA](#page-34-0)
- [7.1 Reactivate SA](#page-34-1)
- [7.2 Evaluate SA to Reinstate](#page-34-2)
- [7.3 Initiate Reinstate SA](#page-34-3)
- [7.4 Update SA Status to Active](#page-34-4)
- [1.5.1.1 Perform Work](#page-17-0)
- [1.5.1.2 Send Field Activity/Field Order/ Results](#page-17-1)
- [1.5.1.3 Complete FA](#page-18-0)
- [1.5.1.4 Store Meter Read on SA/SP](#page-19-0)
- [1.5.1.5 Request Complete FA](#page-19-1)
- [7.4 Identify Eligible Pending Start/Stops to Create Field Activity](#page-34-5)
- [7.5 Evaluate Errors](#page-35-0)
- [7.6 Resolve Exception and Request Update Data](#page-35-1)
- [7.7 Update Data](#page-35-2)

### <span id="page-15-0"></span>**1.0 Search for Customer - Landlord**

**Reference**: [Stop Premise Based Service For Landlord/Tenant Process Model - Page 1 on page 3](#page-6-1) for the business process diagram associated with this activity.**Actor/Role:** CSR

**Description:** Upon receipt of request for Start Service, the CSR or Authorized User locates the customer (landlord) in CC&B using Control Central Search. When a customer is selected, the CSR or Authorized User is automatically transferred to Control Central - Account Information refreshed with the selected customer's data. Dashboard Alerts provide the CSR or Authorized User with pertinent information for the customer including Pending Starts.

#### **Entities to Configure**

• Installation Options - Framework

#### **Available Algorithms**

- CI\_PER-INFO This person information algorithm display summary information (name, phone number) that appears adjacent to a person ID throughout the system.
- CI\_PER-NM-VL Person Name Validation
- CI\_ACCT-INFO This algorithm formats the "Account Information" that appears throughout the system.

### <span id="page-15-1"></span>**1.1 Select Services and Request Stop**

**Reference**: [Stop Premise Based Service For Landlord/Tenant Process Model - Page 1 on page 3](#page-6-1) for the business process diagram associated with this activity.**Actor/Role:** CSR

**Description:** The CSR or Authorized User selects Service Agreements to stop.

The CSR or Authorized User is presented with the following choices:

- Stop Selected SA's To Stop selected Service Agreements linked to the Account
- Stop a Premise To Stop All Services at the Premise (Address)
- Stop a SA To Stop a specific SA
- Stop all Active SA's To Stop All service agreements linked to the Account

#### **Entities to Configure**

- Installation Options Framework
- SA Type

#### **Available Algorithms**

- CI\_SAT-NOBAL, CI\_SAT-NRT This SA Type algorithm formats the "SA Information" that appears throughout the system.
- CI\_SAI-STD This Installation algorithm formats the "SA Information" that appears throughout the system.
- CI\_SASPFWCRE Create field activities for pending start and pending stop service agreements if Field Activities do not already exist.

### <span id="page-15-2"></span>**1.2 Populate End Date, Update SA Status to Pending Stop and Unlink SA/SP**

Reference: [Stop Premise Based Service For Landlord/Tenant Process Model - Page 1 on page 3](#page-6-1) for the business process diagram associated with this activity.

**Group:** Stop SA

**Actor/Role:** CC&B

**Description:** When service is stopped for a landlord or tenant, the Service Agreement is updated to Pending Stop. The status of the Service Agreement changes to Pending Stop. The SA/SP link is populated with an effective end date (stop) date. A Field Activity may be created if configured. CC&B links the Field Activity to the SA/SP.

### <span id="page-16-0"></span>**1.3 Add Pending Stop SA Alert**

**Reference**: [Stop Premise Based Service For Landlord/Tenant Process Model - Page 1 on page 3](#page-6-1) for the business process diagram associated with this activity.

**Group:** Stop SA

**Actor/Role:** CC&B

**Description:** CC&B creates a Dashboard Alert for the Pending Stop Service Agreement.

#### **Entities to Configure**

• Installation Options - Framework

#### **Available Algorithms**

• C1-STOP-SA- Highlight Stopped SA's

### <span id="page-16-1"></span>**1.4 3.3.6.2 CC&B v2.5 Start Premise Based Service For Landlord - Tenant**

**Reference**: [Stop Premise Based Service For Landlord/Tenant Process Model - Page 1 on page 3](#page-6-1) for the business process diagram associated with this activity.

**Group:** Stop SA

**Actor/Role:** CSR

**Description:** After confirming that service for a new tenant is required, refer to 3.3.6.2 CC&B v2.5 Start Premise Based Service For Landlord - Tenant.

### <span id="page-16-2"></span>**1.5 Create FA 5.3.2.1 CC&B v2.5 Manage Field Activities and Field Orders**

**Reference**: [Stop Premise Based Service For Landlord/Tenant Process Model - Page 1 on page 3](#page-6-1) for the business process diagram associated with this activity.

**Group:** Stop SA

**Actor/Role:** CC&B

**Description:** If fieldwork is required, a Field Activity is created. The Field Activity Type is configured based on specific profiles. Each Field Activity eligible for dispatch will have a specific Dispatch Group defined for every Service Point Type and Operations Area. The SA type SA/SP Fieldwork Creation algorithm determines if a Field Activity is necessary. The background process, Pending SA/SP Monitor, creates Field Activities for Pending Start and Stop Agreements shortly before the start/stop date if Field Activities have not already been created. Once the Field Activity is completed the stop read is made available in **CC&B**. The background process, Service Agreement Activation, uses this Field Activity information to determine if the Pending Stop Service Agreement can be transitioned to Stopped status. Refer to 5.3.2.1 CC&B v2.5 Manage Field Activities and Field Orders.

#### **Process Names**

- PSASPM Creates field activities shortly before the start/stop date if field activities have not already been created.
- FANRMRCO The complete field activity using a recent read process looks for pending start / stop field activities for a meter read recently. It prorates the read into an end read and starts read for the start and stop SA's.
- FACOMPL The field activity completion process completes field activities and field orders using the records in the various field activity staging tables.

3.3.6.3 CC&B v2.5 Stop Premise Based Service For Landlord/Tenant - 13 Utility Reference Model for Oracle Utilities Customer Care and Billing Release 2.5.0 SAACT - The service agreement activation process updates the status and SA/SP reads for pending start and pending stop service agreements.

#### **Entities to Configure**

- FA Types
- FA Type Profiles
- Operations Area
- Dispatch Group
- Field Service Class
- Field Service Control
- Batch Control
- SA Type

#### **Available Algorithms**

- CI\_SASPFWCRE Create field activities for pending start and pending stop service agreements if Field Activities do not already exist and check for back to back.
- C1-FAIN-INFO This Installation algorithm formats the "FA Information" that appears throughout the system.
- C1-FAAD-INFO Formats the field activity additional information that appears on the field activity page.
- C1-DGRP-DFLT Default Dispatch Group on a Field Activity.
- CI\_FACCHARGE FieldActivity Completion this algorithm applies charges by creating an adjustment.

### <span id="page-17-0"></span>**1.5.1.1 Perform Work**

**Reference**: [Stop Premise Based Service For Landlord/Tenant Process Model - Page 7 on page 9](#page-12-0) for the business process diagram associated with this activity.

**Group:** Field Activity /Field Order Completion Process

**Actor/Role:** Field Operations

**Description:** A technician is dispatched to the field to obtain read, and/or connect, or perform other tasks. This represents a combined set of processes that includes dispatching, performing the work, recording of a read or other activity at the site, and uploading results.

### <span id="page-17-1"></span>**1.5.1.2 Send Field Activity/Field Order/ Results**

**Reference**: [Stop Premise Based Service For Landlord/Tenant Process Model - Page 7 on page 9](#page-12-0) for the business process diagram associated with this activity.

**Group:** Field Activity /Field Order Completion Process

**Actor/Role:** Field Operations

**Description:** The Field Operations office communicates and returns the Field Activity/Field Order results. Refer to 5.3.2.1 CC&B v2.5 Manage Field Activities and Field Orders, 4.2.1.1a Read Meters and 4.2.1.2a Load Meter Reads.

#### **Process Names**

• Process for Populating MR Upload Staging and FA Upload Staging are custom. MUP1 and MUP2 reference the background processes for populating the meter configuration and creating the meter read

### <span id="page-18-0"></span>**1.5.1.3 Complete FA**

**Reference**: [Stop Premise Based Service For Landlord/Tenant Process Model - Page 7 on page 9](#page-12-0) for the business process diagram associated with this activity.

**Group:**

- Field Activity Completion
- Field Activity /Field Order Completion Process

#### **Actor/Role:** CC&B

**Description:** If fieldwork is required, a Field Activity is created. The Field Activity Type is configured based on specific profiles. Each Field Activity eligible for dispatch will have a specific Dispatch Group defined for every Service Point Type and Operations Area. The SA type SA/SP Fieldwork Creation algorithm determines if a Field Activity is necessary. The background process, Pending SA/SP Monitor, creates Field Activities for Pending Start and Stop Agreements shortly before the start/stop date if Field Activities have not already been created. Once the Field Activity is completed the start read is made available in CC&B. The background process, Service Agreement Activation, uses this Field Activity information to determine if the Pending Service Agreement can be activated. Refer to 5.3.2.1 CC&B v2.5 Manage Field Activities and Field Orders.

#### **Process Names**

- PSASPM Creates field activities shortly before the start/stop date if field activities have not already been created.
- FANRMRCO The complete field activity using a recent read process looks for pending start / stop field activities for a meter read recently. It prorates the read into an end read and starts read for the start and stop SA's.
- FACOMPL The field activity completion process completes field activities and field orders using the records in the various field activity staging tables.
- SAACT The service agreement activation process updates the status and SA/SP reads for pending start and pending stop service agreements.

#### **Entities to Configure**

- FA Types
- FA Type Profiles
- Operations Area
- Dispatch Group
- Field Service Class
- Field Service Control
- SA Type
- Installation Options Framework

#### **Available Algorithms**

- CI\_SASPFWCRE Create field activities for pending start and pending stop service agreements if Field Activities do not already exist and check for back to back.
- C1-FAIN-INFO This Installation algorithm formats the "FA Information" that appears throughout the system.
- C1-FAAD-INFO Formats the field activity additional information that appears on the field activity page.
- C1-DGRP-DFLT Default Dispatch Group on a Field Activity
- C1\_FACCHARGE Field Activity Completion this algorithm applies charges by creating an adjustment.

### <span id="page-19-0"></span>**1.5.1.4 Store Meter Read on SA/SP**

**Reference**: [Stop Premise Based Service For Landlord/Tenant Process Model - Page 7 on page 9](#page-12-0) for the business process diagram associated with this activity.

**Group:**

- FA Completion Process
- Field Activity /Field Order Completion Process

#### **Actor/Role:** CC&B

**Description:** The meter read associated with the Start Service Agreement is stored in CC&B and available for the background process, Service Agreement Activation, to activate or stop the Service Agreement. This read is now linked or unlinked to the SA/SP.

- **Manual Process**: The CSR or Authorized User uses this meter read information entered to manually complete the Field Activity.
- **Automated Process**: CC&B links the read to the Service Point associated with the newly activated or stopped Service Agreement.

### <span id="page-19-1"></span>**1.5.1.5 Request Complete FA**

**Reference**: [Stop Premise Based Service For Landlord/Tenant Process Model - Page 7 on page 9](#page-12-0) for the business process diagram associated with this activity.

**Group:** Field Activity /Field Order Completion Process

#### **Actor/Role:** CSR

**Description:** The CSR or Authorized User manually completes the Field Activity using the meter read information.

### <span id="page-19-2"></span>**1.6 Confirm Stop Service Information - Mailing Address**

**Reference**: [Stop Premise Based Service For Landlord/Tenant Process Model - Page 1 on page 3](#page-6-1) for the business process diagram associated with this activity.

#### **Actor/Role:** CSR

**Description:** There is dialogue with the Customer. Stop information is confirmed including a forwarding mailing address.

### <span id="page-19-3"></span>**1.7 Make Changes - Mailing Address**

**Reference**: [Stop Premise Based Service For Landlord/Tenant Process Model - Page 1 on page 3](#page-6-1) for the business process diagram associated with this activity.**Actor/Role:** CSR

**Description:** After confirming the change The CSR or Authorized User enters required information in CC&B. These changes could be updates for the Account or Person record, i.e. Mailing address. These changes do not impact start or stop dates. The system defaults to mailing premise. The CSR or Authorized User can change the default. CC&B address sources include Person, Premise, and Account. The address information is effective when the Service Agreement is Stopped or Activated.

#### **Entities to Configure**

- Postal Code Default
- **Installation Options**
- Bill Route Type
- Country

### <span id="page-20-0"></span>**1.8 Store Future Mailing Address**

**Reference**: [Stop Premise Based Service For Landlord/Tenant Process Model - Page 1 on page 3](#page-6-1) for the business process diagram associated with this activity.

**Actor/Role:** CC&B

**Description:** The mailing address information is stored until the Service Agreement is transitioned to Stopped status.

### <span id="page-20-1"></span>**1.9 Complete FA Using Recent Read 5.3.2.1 CC&B v2.5 Manage Field Activities and Field Orders**

**Reference**: [Stop Premise Based Service For Landlord/Tenant Process Model - Page 2 on page 4](#page-7-0) for the business process diagram associated with this activity.

#### **Actor/Role:** CC&B

**Description:** If configured, CC&B can use a recent scheduled read rather than requiring a separate trip to obtain a read in the field. Refer to 5.3.2.1 CC&B v2.5 Manage Field Activities and Field Orders.

### <span id="page-20-2"></span>**2.0 Evaluate Pending Stop SA for Landlord**

**Reference**: [Stop Premise Based Service For Landlord/Tenant Process Model - Page 2 on page 4](#page-7-0) for the business process diagram associated with this activity.

#### **Actor/Role:** CSR

**Description:** The CSR or Authorized User reviews the pending stop Service Agreement. It may be determined the Service Request needs to be canceled. Request to Stop Service was in error. The customer (landlord) may call and indicate they are not stopping service at this time. A new tenant may cancel a Start Service Request. The landlord needs to continue to assume responsibility for the given Premise. The CSR or Authorized User may need to manually stop the Service Agreement to expedite final Billing or to process an anomaly.

### <span id="page-20-3"></span>**2.1 Determine Impact for Pending Stop SA**

**Reference**: [Stop Premise Based Service For Landlord/Tenant Process Model - Page 2 on page 4](#page-7-0) for the business process diagram associated with this activity.

#### **Actor/Role:** CSR

**Description:** Before any changes or updates are made for a Pending Stop SA for a tenant or landlord, the CSR or Authorized User reviews how the changes impact the existing Pending Stop SA or other related Starts or Stops.

### <span id="page-20-4"></span>**2.2 Make Changes**

**Reference**: [Stop Premise Based Service For Landlord/Tenant Process Model - Page 2 on page 4](#page-7-0) for the business process diagram associated with this activity.

#### **Actor/Role:** CSR

**Description**: After confirming the change The CSR or Authorized User enters required information in CC&B. These changes could be updates for the Account or Person record, i.e. Mailing address. These changes do not impact start or stop dates. The system defaults to mailing premise. The CSR or Authorized User can change the default. CC&B address sources include Person, Premise, and Account. The address information is effective when the Service Agreement is Stopped or Activated.

### <span id="page-21-0"></span>**2.3 Update Existing Pending Stop SA**

**Reference**: [Stop Premise Based Service For Landlord/Tenant Process Model - Page 2 on page 4](#page-7-0) for the business process diagram associated with this activity.

**Actor/Role:** CC&B

**Description:** The Pending Stop SA for the landlord is updated in CC&B.

### <span id="page-21-1"></span>**2.4 Request Update Date for Pending Stop SA for Landlord**

**Reference**: [Stop Premise Based Service For Landlord/Tenant Process Model - Page 2 on page 4](#page-7-0) for the business process diagram associated with this activity.

**Actor/Role:** CSR

**Description:** There may be a Pending Stop SA for the landlord without a new customer (tenant) signing for service at the Premise. The CSR or Authorized User enters date changes for the Pending Stop SA for the landlord.

### <span id="page-21-2"></span>**2.5 Update Existing Pending Stop SA for Landlord**

**Reference**: [Stop Premise Based Service For Landlord/Tenant Process Model - Page 2 on page 4](#page-7-0) for the business process diagram associated with this activity.

#### **Actor/Role:** CC&B

**Description:** The Pending Stop SA for the landlord is updated in CC&B.

### <span id="page-21-3"></span>**2.6 Request Update Dates for Pending Stop SA for Landlord and Pending Start SA for New Tenant**

**Reference**: [Stop Premise Based Service For Landlord/Tenant Process Model - Page 2 on page 4](#page-7-0) for the business process diagram associated with this activity.

#### **Actor/Role:** CSR

**Description:** Based on information received and established business rules, The CSR or Authorized User changes dates for the Pending Stop SA for the landlord and Pending Start SA for the new tenant.

### <span id="page-21-4"></span>**2.7 Update Existing Pending Start SA for New Tenant**

**Reference**: [Stop Premise Based Service For Landlord/Tenant Process Model - Page 2 on page 4](#page-7-0) for the business process diagram associated with this activity.

#### **Actor/Role:** CC&B

**Description:** The Pending Start SA for the new tenant is updated in CC&B.

### <span id="page-21-5"></span>**2.8 Update FA 5.3.2.1 CC&B v2.5 Manage Field Activities and Field Orders**

**Reference**: [Stop Premise Based Service For Landlord/Tenant Process Model - Page 2 on page 4](#page-7-0) for the business process diagram associated with this activity.

#### **Actor/Role:** CC&B

**Description:** An existing Pending Field Activity and/or Field Order require updating. Refer to 5.3.2.1 CC&B v2.5 Manage Field Activities and Field Orders.

### <span id="page-22-0"></span>**2.9 Request Cancel Future Dated Pending Start SA for New Tenant**

**Reference**: [Stop Premise Based Service For Landlord/Tenant Process Model - Page 2 on page 4](#page-7-0) for the business process diagram associated with this activity.

#### **Actor/Role:** CC&B

**Description:** There is a request to cancel the Pending Stop for the landlord. There is also an existing future dated Pending Start SA for a new tenant that requires cancellation of the Pending Start.

### <span id="page-22-1"></span>**3.0 Update Future Dated Pending Start SA for New Tenant to Canceled**

**Reference**: [Stop Premise Based Service For Landlord/Tenant Process Model - Page 2 on page 4](#page-7-0) for the business process diagram associated with this activity.

#### **Actor/Role:** CC&B

**Description:** The future dated Pending Start SA for the new tenant is canceled in CC&B.

### <span id="page-22-2"></span>**3.1 Request Cancel Pending Stop for Landlord**

**Reference**: [Stop Premise Based Service For Landlord/Tenant Process Model - Page 2 on page 4](#page-7-0) for the business process diagram associated with this activity.

**Description**: The CSR or Authorized User cancels the Pending Stop for the Landlord. The services were stopped in error or the landlord or the landlord is continuing responsibility for the property at this time.

### <span id="page-22-3"></span>**3.2 Cancel Existing Pending Stop for Landlord**

**Reference**: [Stop Premise Based Service For Landlord/Tenant Process Model - Page 2 on page 4](#page-7-0) for the business process diagram associated with this activity.

#### **Actor/Role:** CC&B

**Description:** The Stop Service Request is canceled in CC&B.

### <span id="page-22-4"></span>**3.3 Update SA/SP with Stop Read**

**Reference**: [Stop Premise Based Service For Landlord/Tenant Process Model - Page 2 on page 4](#page-7-0) for the business process diagram associated with this activity.

#### **Actor/Role:** CSR

**Description:** The CSR or Authorized User confirms the stop date and updates the Service Agreement/Service Point Link with an associated Meter Read for the effective stop date.

### <span id="page-22-5"></span>**3.4 Request Stop SA**

**Reference**: [Stop Premise Based Service For Landlord/Tenant Process Model - Page 2 on page 4](#page-7-0) for the business process diagram associated with this activity.

#### **Actor/Role:** CSR

**Description**: The CSR or Authorized User manually stops the Service Agreement in CC&B.

### <span id="page-23-0"></span>**3.5 Update SA and Change Status to Stopped**

**Reference**: [Stop Premise Based Service For Landlord/Tenant Process Model - Page 2 on page 4](#page-7-0) for the business process diagram associated with this activity.

**Group:** Service Agreement Activation Process

#### **Actor/Role:** CC&B

**Description**: The Service Agreement status is transitioned to stopped in CC&B.

- **Manual Process**: The CSR or Authorized User may transition the Service Agreement to Stopped as a result of exception processing.
- **Automated Process**: CC&B will automatically transition the Service Agreement to Stopped status when all required information is made available.

#### **Process Names**

• SAACT - The service agreement activation process updates the status and SA/SP reads for pending start and pending stop service agreements.

#### **Entities to Configure**

• SA Type

#### **Available Algorithms**

- CI\_LLREV-C This algorithm causes service to be started under a landlord's account at a service point covered by a landlord agreement
- CI\_NB-SAST Execute additional logic that should be executed when a non-billed budget SA is stopped.
- CI\_REFMFEE This SA Type Stop algorithm refunds a service credit membership fee.
- C1-SAIS-ST This algorithm automatically stops a pending stop service agreement (instead of waiting for the background process that transitions SAs from pending stop to stopped).

### <span id="page-23-1"></span>**3.5.1 Check for Active Non-Premise Based SAs with Auto-Stop Flag**

**Reference**: [Stop Premise Based Service For Landlord/Tenant Process Model - Page 2 on page 4](#page-7-0) for the business process diagram associated with this activity.

#### **Actor/Role:** CC&B

**Description**: If the SA is the account's last active premise-based service, CC&B proceeds to stop account's remaining active non-premise based services configured with auto-stop indicator. Refer to 3.3.2.4 Stop Non Premise Based Service.doc.

#### **Process Names**

SAACT - The service agreement activation process updates the status and SA/SP reads for pending start and pending stop service agreements.

#### **Entities to Configure**

SA Type

### <span id="page-23-2"></span>**3.6 Cancel FA 5.3.2.1 CC&B v2.5 Manage Field Activities and Field Orders**

**Reference**: [Stop Premise Based Service For Landlord/Tenant Process Model - Page 3 on page 5](#page-8-0) for the business process diagram associated with this activity.

#### **Actor/Role:** CC&B

**Description**: Refer to 5.3.2.1 for canceling Field Activities.

### <span id="page-24-0"></span>**3.7 Search for Customer - Tenant**

**Reference**: [Stop Premise Based Service For Landlord/Tenant Process Model - Page 3 on page 5](#page-8-0) for the business process diagram associated with this activity.

#### **Actor/Role:** CSR

Description: Upon receipt of request for Start Service, the CSR or Authorized User locates the customer (tenant) in CC&B using Control Central Search. When a customer is selected, the CSR or Authorized User is automatically transferred to Control Central - Account Information refreshed with the selected customer's data. Dashboard Alerts provide the CSR or Authorized User with pertinent information for the customer including Pending Starts.

#### **Entities to Configure**

• Installation Options - Framework

#### **Available Algorithms**

• CI\_PER-INFO - This Installation algorithm formats the "Person Information" that appears throughout the system.

### <span id="page-24-1"></span>**3.8 3.3.6.2 CC&B v2.5 Start Premise Based Service For Landlord - Tenant**

**Reference**: [Stop Premise Based Service For Landlord/Tenant Process Model - Page 3 on page 5](#page-8-0) for the business process diagram associated with this activity.

**Group:** Stop SA

**Actor/Role:** CC&B

**Description**: When an existing tenant stops service, a new tenant may also be starting service. Refer to 3.3.6.2 CC&B v2.5 Start Premise Based Service For Landlord - Tenant.

### <span id="page-24-2"></span>**3.9 Add Pending Start SA for Landlord and Link SA/SP**

**Reference**: [Stop Premise Based Service For Landlord/Tenant Process Model - Page 3 on page 5](#page-8-0) for the business process diagram associated with this activity.

**Group:**

- Stop SA
- **Landlord Reversion**

#### **Actor/Role:** CC&B

Description: If configured, service for the Landlord is started automatically. A new Service Agreement will be started and the Service Point Information will be linked to the Service Agreement.

#### **Entities to Configure**

• SA Type

#### **Available Algorithms**

• CI\_LLREV-C - This algorithm causes service to be started under a landlord's account at a service point covered by a landlord agreement

### <span id="page-24-3"></span>**4.0 Evaluate Pending Stop SA for Existing Tenant**

**Reference**: [Stop Premise Based Service For Landlord/Tenant Process Model - Page 3 on page 5](#page-8-0) for the business process diagram associated with this activity.

#### **Actor/Role:** CSR

**Description:** The CSR or Authorized User can review the Pending Stop Service Agreement at different times during the stop processing. Updates to mailing address, Account or Person

information, or a change in dates is required. Prior to the Service Agreement transitioning to stopped, it is determined the Pending Stop is in error and requires canceling. The Customer (tenant) may call and indicate they are not moving in or taking responsibility for utility charges for the given Premise. They may request to cancel the request to start. The CSR or Authorized User may need to manually start the Service Agreement to expedite Billing or process an anomaly.

### <span id="page-25-0"></span>**4.1 Request Change Dates for Pending Stop SA**

**Reference**: [Stop Premise Based Service For Landlord/Tenant Process Model - Page 4 on page 6](#page-9-0) for the business process diagram associated with this activity.

#### **Actor/Role:** CSR

**Description:** After review, the CSR or Authorized User determines to change the stop date for the existing tenant. A Pending Start SA may exist for the landlord.

### <span id="page-25-1"></span>**4.2 Update Existing Pending Stop SA with New Stop Date**

**Reference**: [Stop Premise Based Service For Landlord/Tenant Process Model - Page 4 on page 6](#page-9-0) for the business process diagram associated with this activity.

#### **Actor/Role:** CC&B

**Description:** The Pending Stop SA is updated with a new date in CC&B.

### <span id="page-25-2"></span>**4.3 Update LL Pending Start SA with New Start Date**

**Reference**: [Stop Premise Based Service For Landlord/Tenant Process Model - Page 4 on page 6](#page-9-0) for the business process diagram associated with this activity.

#### **Actor/Role:** CC&B

**Description:** The Pending Start SA for the landlord is updated in CC&B. The start date matches the stop date for the existing tenant.

### <span id="page-25-3"></span>**4.4 Request Change Dates for Pending Stop and Pending Start Tenants**

**Reference**: [Stop Premise Based Service For Landlord/Tenant Process Model - Page 4 on page 6](#page-9-0) for the business process diagram associated with this activity.

#### **Actor/Role:** CSR

**Description:** There is a Pending Stop and a Pending Start for existing and new tenants. The CSR or Authorized User determines to change the stop dates for the existing tenant. The pending stop dates for the new tenant require change also.

### <span id="page-25-4"></span>**4.5 Update New Tenant Pending Start SA with New Start Date**

**Reference**: [Stop Premise Based Service For Landlord/Tenant Process Model - Page 4 on page 6](#page-9-0) for the business process diagram associated with this activity.

#### **Actor/Role:** CC&B

**Description:** The existing Pending Start SA is updated with new start date in CC&B.

### <span id="page-26-0"></span>**4.6 Request Cancel Pending Stop SA and Future Dated Pending Start SA for Tenants**

**Reference**: [Stop Premise Based Service For Landlord/Tenant Process Model - Page 4 on page 6](#page-9-0) for the business process diagram associated with this activity.

#### **Actor/Role:** CSR

**Description:** The existing tenant has decided not to move out. There is a Pending Start SA for the landlord and in addition, a future dated Pending Start SA for a new tenant. The CSR or Authorized User cancels the existing stop and the future dated pending start for the new tenant. The landlord's Pending Start SA is automatically canceled.

### <span id="page-26-1"></span>**4.7 Cancel Existing Pending Stop SA for Existing Tenant**

**Reference**: [Stop Premise Based Service For Landlord/Tenant Process Model - Page 4 on page 6](#page-9-0) for the business process diagram associated with this activity.

**Actor/Role:** CC&B

**Description:** The existing Pending Stop SA is canceled in CC&B.

### <span id="page-26-2"></span>**4.8 Cancel Pending Start SA for LL**

**Group:** Landlord Reversion

**Reference**: [Stop Premise Based Service For Landlord/Tenant Process Model - Page 4 on page 6](#page-9-0) for the business process diagram associated with this activity.

**Actor/Role:** CC&B

**Description:** The Pending Start SA for the landlord is updated to canceled in CC&B.

### <span id="page-26-3"></span>**4.9 Request Cancel Pending Stop SA for Tenant**

**Reference**: [Stop Premise Based Service For Landlord/Tenant Process Model - Page 4 on page 6](#page-9-0) for the business process diagram associated with this activity.

**Actor/Role:** CC&B

**Description:** There is a Pending Stop for an existing tenant and may be a Pending Start for the Landlord. The CSR or Authorized User determines to cancel the Pending Stop SA for the existing Tenant.

### <span id="page-26-4"></span>**5.0 Cancel Pending Stop SA for Existing Tenant**

**Reference**: [Stop Premise Based Service For Landlord/Tenant Process Model - Page 4 on page 6](#page-9-0) for the business process diagram associated with this activity.

**Group:** Landlord Reversion

**Actor/Role:** CC&B

**Description:** The Pending Stop SA for the existing tenant is updated to canceled in CC&B.

#### **Entities to Configure**

• SA Type

#### **Available Algorithms**

• CI\_LLREV-C - This algorithm causes service to be started under a landlord's account at a service point covered by a landlord agreement.

### <span id="page-27-0"></span>**5.1 Request Cancel Pending Stop SA and Pending Start SA**

**Reference**: [Stop Premise Based Service For Landlord/Tenant Process Model - Page 4 on page 6](#page-9-0) for the business process diagram associated with this activity.

#### **Actor/Role:** CSR

**Description**: There is a Pending Stop SA for an existing tenant and a Pending Start SA for a new tenant. This is considered a back-to-back scenario. The CSR or Authorized User determines to cancel the Pending Stop and the Pending Start.

### <span id="page-27-1"></span>**5.2 Cancel Pending Start SA for New Tenant**

**Reference**: [Stop Premise Based Service For Landlord/Tenant Process Model - Page 4 on page 6](#page-9-0) for the business process diagram associated with this activity.

#### **Actor/Role:** CSR

**Description**: The Pending Start SA for the new tenant is canceled in CC&B.

### <span id="page-27-2"></span>**5.3 Identify Pending Stop Service Agreements Ready to Stop**

**Reference**: [Stop Premise Based Service For Landlord/Tenant Process Model - Page 5 on page 7](#page-10-0) for the business process diagram associated with this activity.

**Group:** Service Agreement Activation Process

#### **Actor/Role:** CC&B

**Description:** The Service Agreement Activation background process, SAACT, periodically checks and selects Service Agreements with a stop read and stop Date less than or equal to the current date. This background process then attempts to transition the Service Agreement to Stopped status.

- **Manual Process**: The CSR or Authorized User may transition the Service Agreement to stopped as a result of exception processing.
- **Automated Process**: CC&B will automatically transition the Service Agreement to Active status when all required information is made available.

#### **Process Names**

SAACT - The service agreement activation process updates the status and SA/SP reads for pending start and pending stop service agreements.

### <span id="page-27-3"></span>**5.4 Highlight Exceptions**

**Reference**: [Stop Premise Based Service For Landlord/Tenant Process Model - Page 5 on page 7](#page-10-0) for the business process diagram associated with this activity.

#### **Group:**

- Service Agreement Activation Process
- FA Completion Process
- Pending SA/SP Monitor Process

#### **Actor/Role:** CC&B

**Description:** The background process, SAACT, Service Agreement Activation, periodically verifies whether or not Service Agreements can be stopped. CC&B creates an exception processing record for each Service Agreement with the Service Agreement's effective stop date less than the current date and with missing or incomplete information. A separate background process creates To Do Entries for Pending Start/Stops that are older than a configured date. To Do Type and To Do Roles must also be configured. The FA Completion process will also create exception records for Field Activities with missing or incomplete information.

#### **Process Names**

- SAACT The service agreement activation process updates the status and SA/SP reads for pending start and pending stop service agreements.
- TD-SSFTL To Do for Old Pending Start/Stops-catches start/stop requests that have gone unfulfilled.
- FACOMPL The field activity completion process completes field activities and field orders using the records in the various field activity staging tables.

#### **Entities to Configure**

- To Do Types
- To Do Roles
- SA Type
- Batch Control

### <span id="page-28-0"></span>**5.4.1.1 Investigate and Resolve Error**

**Reference**: [Stop Premise Based Service For Landlord/Tenant Process Model - Page 5 on page 7](#page-10-0) for the business process diagram associated with this activity.

**Group:** Field Activity/Field Order Completion Process

#### **Actor/Role:** CSR

**Description:** Based on established business rules, the CSR or Authorized User investigates possible solutions or workarounds for the missing or incomplete information related to Service Agreement transition or Field Activity Completion. The CSR or Authorized User enters this information in CC&B.

### <span id="page-28-1"></span>**5.4.1.2 Request Complete To Do**

**Reference**: [Stop Premise Based Service For Landlord/Tenant Process Model - Page 5 on page 7](#page-10-0) for the business process diagram associated with this activity.

**Group:** Field Activity/Field Order Completion Process

#### **Actor/Role:** CSR

**Description:** If the background process creates a To Do Entry, the CSR or Authorized User marks the To Do Entry as complete and requests completion of the To Do Entry once the error is resolved. The CSR or Authorized User may add comments or a log entry for future reference.

#### **Entities to Configure**

- To Do Types
- To Do Roles

### <span id="page-28-2"></span>**5.4.1.3 Complete To Do**

**Reference**: [Stop Premise Based Service For Landlord/Tenant Process Model - Page 5 on page 7](#page-10-0) for the business process diagram associated with this activity.

**Group:** Field Activity/Field Order Completion Process

#### **Actor/Role:** CC&B

**Description**: The To Do Entry is updated to Complete status in CC&B.

#### **Entities to Configure**

- To Do Types
- To Do Roles

### <span id="page-29-0"></span>**5.4.1.4 Obtain Meter Read Information**

**Reference**: [Stop Premise Based Service For Landlord/Tenant Process Model - Page 5 on page 7](#page-10-0) for the business process diagram associated with this activity.

**Group:** Field Activity/Field Order Completion Process

#### **Actor/Role:** CSR

**Description:** The read may not be readily available. The CSR or Authorized User manually enters available information in CC&B. This may require creation of a new Field Activity, estimated read, or further investigation to provide necessary read information.

### <span id="page-29-1"></span>**5.4.2.1 Create To Do Entry**

**Reference**: [Stop Premise Based Service For Landlord/Tenant Process Model - Page 5 on page 7](#page-10-0) for the business process diagram associated with this activity.

#### **Group:**

- Service Agreement Activation Process
- FA Completion Process
- Pending SA/SP Monitor Process
- Field Activity/Field Order Completion Process

#### **Actor/Role:** CC&B

**Description:** If configured, To Do Entries are created for exception processing. The exception is also available for viewing and resolution on a separate page in CC&B.

#### **Process Names**

- TD-FAUPL This background process creates a To Do entry for every field activity upload staging record that's in error.
- SAACT The service agreement activation process updates the status and SA/SP reads for pending start and pending stop service agreements.
- TD-SSFTL To Do for Old Pending Start/Stops-catches start/stop requests that have gone unfulfilled.
- FACOMPL The field activity completion process completes field activities and field orders using the records in the various field activity staging tables.

#### **Entities to Configure**

- To Do Types
- To Do Roles

### <span id="page-29-2"></span>**5.5 Change Bill Cycle to Expedite Final Bill**

**Reference**: [Stop Premise Based Service For Landlord/Tenant Process Model - Page 5 on page 7](#page-10-0) for the business process diagram associated with this activity.

#### **Actor/Role:** CC&B

**Description:** CC&B changes the bill cycle when the last service agreement for the account is stopped to allow for final bill creation.

### <span id="page-30-0"></span>**5.6 Generate Final Bill**

**Reference**: [Stop Premise Based Service For Landlord/Tenant Process Model - Page 5 on page 7](#page-10-0) for the business process diagram associated with this activity.

**Group:** Create Final Bill - 4.2.2 CC&B v2.5 Manage Billing

**Actor/Role:** CC&B

**Description:** The Batch Billing process creates the final bill for the Customer.

#### **Process Names**

• BILLING - The billing process creates bills for accounts with an "open" bill cycle.

#### **Entities to Configure**

- Bill Cycle
- Bill Segment Type
- Customer Class
- Installation Options Billing
- Installation Options Framework
- SA Type

#### **Available Algorithms**

- CI\_BSEG-INFO Bill Segment Information Algorithm
- C1-SKIPINACC Customer Class Bill Eligibility Algorithm that will skip inactive accounts
- Customer Class Pre-Bill Completion Algorithm Types:
	- C1-CPBC-TAXT Apply Taxation Threshold
	- CPBC-DB Delete bill if only payment exists
	- CPBC-DMCH Apply De Minimis Rule
- Customer Class Bill Completion Algorithms:
	- C1-SUP-PR-BL Suppress Printing Bills After Final Bill
	- C1-CN-BRT Suppress Bill Routings for credit notes
	- C1-CN-RADJ Reverse Adjustments When Creating Credit Note
- Customer Class Bill Segment Freeze/Cancel Algorithm Type
	- C1-BSFZ-BCH Cancel Bill Segment Billable Charges
- Customer Class Post Bill Completion Algorithm Types:
	- C1\_CN-ADNB Recreate Adjustments for Next Bill
	- C1\_CR-BLRVWS Create Bill Review Schedule
	- C1-MULT-DUDT Additional Bill Due Dates
	- WX-SSBNOTIFY Set Bill Notifications for Self-Service
- Customer Class FT Freeze Algorithm Types:
	- CFTZ-VAT-GL Create Excess Credit GL Details UK VAT only
	- C1-CFTZ-COFT (OI ONLY- Cancel OI FT, keep original match event)
	- C1-PR-CA-RVS Prevent Cash Accounting Reversal
	- CNCL FT MEVT OI ONLY-Create a Match Event for canceled FTs
- Customer Class LPC Eligibility Rule Algorithm:
	- CI\_LPC-EL5 Eligible if debt exceeds \$5
- SA Type FT Freeze Algorithms:
	- C1-DEP-ARSDT Deposit SA FT Arrears Date Setup
	- STG PAY SPR Create FT Process for paying service provider
	- STG SND CONS Create FT process for sending consumption
- CI\_DEPPIFMSG Create 'Paid In Full' message when deposit paid
- SA Type Pre-Bill Completion Algorithms:
	- DEL BSEG Delete Bill Segments in Error
- SA Type Bill Completion Algorithms:
	- BCMP-ESTBSM Create an estimate read bill message
	- BCMP-NB NBB Credit Transfer
	- BCMP-TR Check for We Bill For Them Service Provider
	- C1-PYOF-DBT Payoff Account's Debt using Credit SA balance
	- CREDIT-XFER Transfer Credit from the Credit SA
	- TBFU XFER Check for They Bill For Us Service Providers
	- C1-TRN-TUM Transition True Up Monitor
	- C1-CREPPBBM Create Prepay Biller Bill Message

### <span id="page-31-0"></span>**5.7 Extract Bill for Printing**

**Reference**: [Stop Premise Based Service For Landlord/Tenant Process Model - Page 5 on page 7](#page-10-0) for the business process diagram associated with this activity.

**Group:** Create Final Bill - 4.2.2 CC&B v2.5 Manage Billing

#### **Actor/Role:** CC&B

**Description**: Typically CC&B prepares required billing data and makes data available for the Document Management application.

**Note**: An additional custom process may be created to interface with the Document Management Software as needed.

#### **Process Names**

- POSTROUT Create postal bill routing
- EMAILRTE Create email bill routing
- Custom Extract Process

#### **Entities to Configure**

• CI\_BLEX - Create XML bill extract records for Documaker.

### <span id="page-31-1"></span>**5.8 Print Bill**

**Reference**: [Stop Premise Based Service For Landlord/Tenant Process Model - Page 5 on page 7](#page-10-0) for the business process diagram associated with this activity.

**Group:** Create Final Bill - 4.2.2 CC&B v2.5 Manage Billing

**Actor/Role:** Document Management Software

**Description:** Document Management Software reads and process bill information produced by CC&B. It prints actual bills or prepare bills in another format (e-mail, PDF on-line format, short message service (SMS)).

### <span id="page-31-2"></span>**5.9 Send Bill to Customer**

**Reference**: [Stop Premise Based Service For Landlord/Tenant Process Model - Page 5 on page 7](#page-10-0) for the business process diagram associated with this activity.

**Group:** Create Final Bill - 4.2.2 CC&B v2.5 Manage Billing

**Actor/Role:** Document Management Software

**Description:** The printed Bill is sent or made available for the Customer.

3.3.6.3 CC&B v2.5 Stop Premise Based Service For Landlord/Tenant - 28 Utility Reference Model for Oracle Utilities Customer Care and Billing Release 2.5.0

### <span id="page-32-0"></span>**6.0 Receives Bill**

**Reference**: [Stop Premise Based Service For Landlord/Tenant Process Model - Page 6 on page 8](#page-11-0) for the business process diagram associated with this activity.

#### **Actor/Role:** Customer

**Description:** The Customer receives the final bill.

### <span id="page-32-1"></span>**6.1 Analyze Stopped SA**

**Reference**: [Stop Premise Based Service For Landlord/Tenant Process Model - Page 6 on page 8](#page-11-0) for the business process diagram associated with this activity.

#### **Actor/Role:** CSR

**Description:** The CSR or Authorized User reviews the Stopped Service Agreement. Information becomes available that requires further evaluation. The Service Agreement may need to be canceled. The customer may call and indicate they are not moving in to the given Premise. The customer (landlord or tenant) may request to cancel the original request after the Service Agreement is stopped.

### <span id="page-32-2"></span>**6.2 Evaluate Eligibility for Cancellation**

**Reference**: [Stop Premise Based Service For Landlord/Tenant Process Model - Page 6 on page 8](#page-11-0) for the business process diagram associated with this activity.

#### **Actor/Role:** CSR

**Description:** At times a Service Agreement requires cancellation. Typically this occurs when the Service Agreement was created and then stopped in error. As part of the cancellation process, the CSR or Authorized User determines if any associated financial transactions for the Active Service Agreement require cancellation. All financial transactions (bills, payments or adjustments) must be canceled before a Service Agreement can transition to Canceled status.

### <span id="page-32-3"></span>**6.3 Request Cancel Adjustments and Update Balance**

**Reference**: [Stop Premise Based Service For Landlord/Tenant Process Model - Page 6 on page 8](#page-11-0) for the business process diagram associated with this activity.

#### **Actor/Role:** CSR

**Description:** The CSR or Authorized User cancels applicable adjustments in order to cancel the Service Agreement. The Service Agreement balance is updated accordingly.

#### **Entities to Configure**

• Adjustment Cancel Reason

### <span id="page-32-4"></span>**6.4 Cancel Adjustments and Reflect Changes to Balance**

**Reference**: [Stop Premise Based Service For Landlord/Tenant Process Model - Page 6 on page 8](#page-11-0) for the business process diagram associated with this activity.

#### **Actor/Role:** CC&B

**Description:** The Service Agreement balance is updated in CC&B to reflect the adjustment cancellation.

#### **Entities to Configure**

- Adjustment Cancel Reason
- Adjustment Type

#### **Available Algorithms**

• ADCA-CRTODO Adjustment Cancellation - Create To Do Entry

### <span id="page-33-0"></span>**6.5 Cancel Bill Segment - 4.2.2 CC&B v2.5 Manage Bill**

**Reference**: [Stop Premise Based Service For Landlord/Tenant Process Model - Page 6 on page 8](#page-11-0) for the business process diagram associated with this activity.

#### **Actor/Role:** CSR

**Description:** Refer to 4.2.2 CC&B v2.5 Manage Bill for cancellation of Bill Segments.

### <span id="page-33-1"></span>**6.6 Cancel Payment 4.3.1.1 CC&B v2.5 Manage Payments**

**Reference**: [Stop Premise Based Service For Landlord/Tenant Process Model - Page 6 on page 8](#page-11-0) for the business process diagram associated with this activity.

**Actor/Role:** CSR

**Description:** Refer to 4.3.1.1 CC&B v2.5 Manage Payments for cancellation of Payments.

### <span id="page-33-2"></span>**6.7 Initiate Cancel SA**

**Reference**: [Stop Premise Based Service For Landlord/Tenant Process Model - Page 6 on page 8](#page-11-0) for the business process diagram associated with this activity.

#### **Actor/Role:** CSR

**Description:** When all financial transactions are canceled, the CSR or Authorized User changes the Service Agreement to Canceled.

### <span id="page-33-3"></span>**6.8 Cancel SA**

**Reference**: [Stop Premise Based Service For Landlord/Tenant Process Model - Page 6 on page 8](#page-11-0) for the business process diagram associated with this activity.

#### **Actor/Role:** CC&B

**Description:** The Service Agreement is transitioned to a canceled status. Canceled is a final status. If configured, a To Do entry can be created when a Service Agreement is canceled.

#### **Entities to Configure**

- To Do Type
- To Do Role
- SA Type

#### **Available Algorithms**

• SACA-CRTODO - SA Cancellation - Create To Do Entry

### <span id="page-33-4"></span>**6.9 Apply Payment 4.3.1.1 CC&B v2.5 Manage Payments**

**Reference**: [Stop Premise Based Service For Landlord/Tenant Process Model - Page 6 on page 8](#page-11-0) for the business process diagram associated with this activity.

#### **Actor/Role:** CSR

**Description:** The CSR or Authorized User applies a Payment for the Account. This could also be an electronic payment. Refer to 4.3.1.1 CC&B v2.5 Manage Payments.

### <span id="page-34-0"></span>**7.0 Close SA**

**Reference**: [Stop Premise Based Service For Landlord/Tenant Process Model - Page 7 on page 9](#page-12-0) for the business process diagram associated with this activity.

**Group:** Reactivate SA

**Actor/Role:** CC&B

**Description:** The Service Agreement is automatically transitioned to Closed Status when the balance is "0".

### <span id="page-34-1"></span>**7.1 Reactivate SA**

**Reference**: [Stop Premise Based Service For Landlord/Tenant Process Model - Page 7 on page 9](#page-12-0) for the business process diagram associated with this activity.

**Group:** Reactivate SA

**Actor/Role:** CC&B

**Description:** The system moves the Service Agreement to Reactivated status if certain Financial Transactions are created after a Service Agreement is closed. When the financial balance returns to "0", the Service Agreement is closed again.

### <span id="page-34-2"></span>**7.2 Evaluate SA to Reinstate**

**Reference**: [Stop Premise Based Service For Landlord/Tenant Process Model - Page 7 on page 9](#page-12-0) for the business process diagram associated with this activity.

**Actor/Role:** CSR

**Description:** The CSR or Authorized User reviews and gathers available information to reinstate SA.

### <span id="page-34-3"></span>**7.3 Initiate Reinstate SA**

**Reference**: [Stop Premise Based Service For Landlord/Tenant Process Model - Page 7 on page 9](#page-12-0) for the business process diagram associated with this activity.

#### **Actor/Role:** CSR

**Description:** The CSR or Authorized User initiates the Reinstate SA function.

### <span id="page-34-4"></span>**7.4 Update SA Status to Active**

**Reference**: [Stop Premise Based Service For Landlord/Tenant Process Model - Page 7 on page 9](#page-12-0) for the business process diagram associated with this activity.

**Actor/Role:** CC&B

**Description:** The Reinstate action in CC&B changes the status of the Service Agreement to Active. The Reinstate action can be used to reinstate a closed, reactivated, or stopped Service Agreement.

### <span id="page-34-5"></span>**7.4 Identify Eligible Pending Start/Stops to Create Field Activity**

**Reference**: [Stop Premise Based Service For Landlord/Tenant Process Model - Page 7 on page 9](#page-12-0) for the business process diagram associated with this activity.

#### **Group:**

- Pending SA/SP Monitor Process
- Field Activity /Field Order Completion Process

3.3.6.3 CC&B v2.5 Stop Premise Based Service For Landlord/Tenant - 31 Utility Reference Model for Oracle Utilities Customer Care and Billing Release 2.5.0

#### **Actor/Role:** CC&B

**Description:** The Pending SA/SP Monitor Process selects and creates Field Activities for Pending Starts and Stops if the Field Activity is not already created and is required.

#### **Process Names**

• PSASPM - Creates field activities shortly before the start/stop date if field activities have not already been created.

### <span id="page-35-0"></span>**7.5 Evaluate Errors**

**Reference**: [Stop Premise Based Service For Landlord/Tenant Process Model - Page 7 on page 9](#page-12-0) for the business process diagram associated with this activity.

**Actor/Role:** CSR

**Description:** Based on established business rules, the CSR or Authorized User investigates possible solutions or workarounds for missing or incomplete information.

### <span id="page-35-1"></span>**7.6 Resolve Exception and Request Update Data**

**Reference**: [Stop Premise Based Service For Landlord/Tenant Process Model - Page 7 on page 9](#page-12-0) for the business process diagram associated with this activity.

#### **Actor/Role:** CSR

**Description:** The CSR or Authorized User enters required information in CC&B to resolve the exception. This may include creating a Field Activity, or updating a Meter record, Service Point record, or SP Meter/Item History records.

### <span id="page-35-2"></span>**7.7 Update Data**

**Reference**: [Stop Premise Based Service For Landlord/Tenant Process Model - Page 7 on page 9](#page-12-0) for the business process diagram associated with this activity.

#### **Actor/Role:** CC&B

**Description:** Any resolution or change information is updated in CC&B.

# <span id="page-36-0"></span>**Installation Options - Control Central Alert Algorithms**

The following installation options are available:

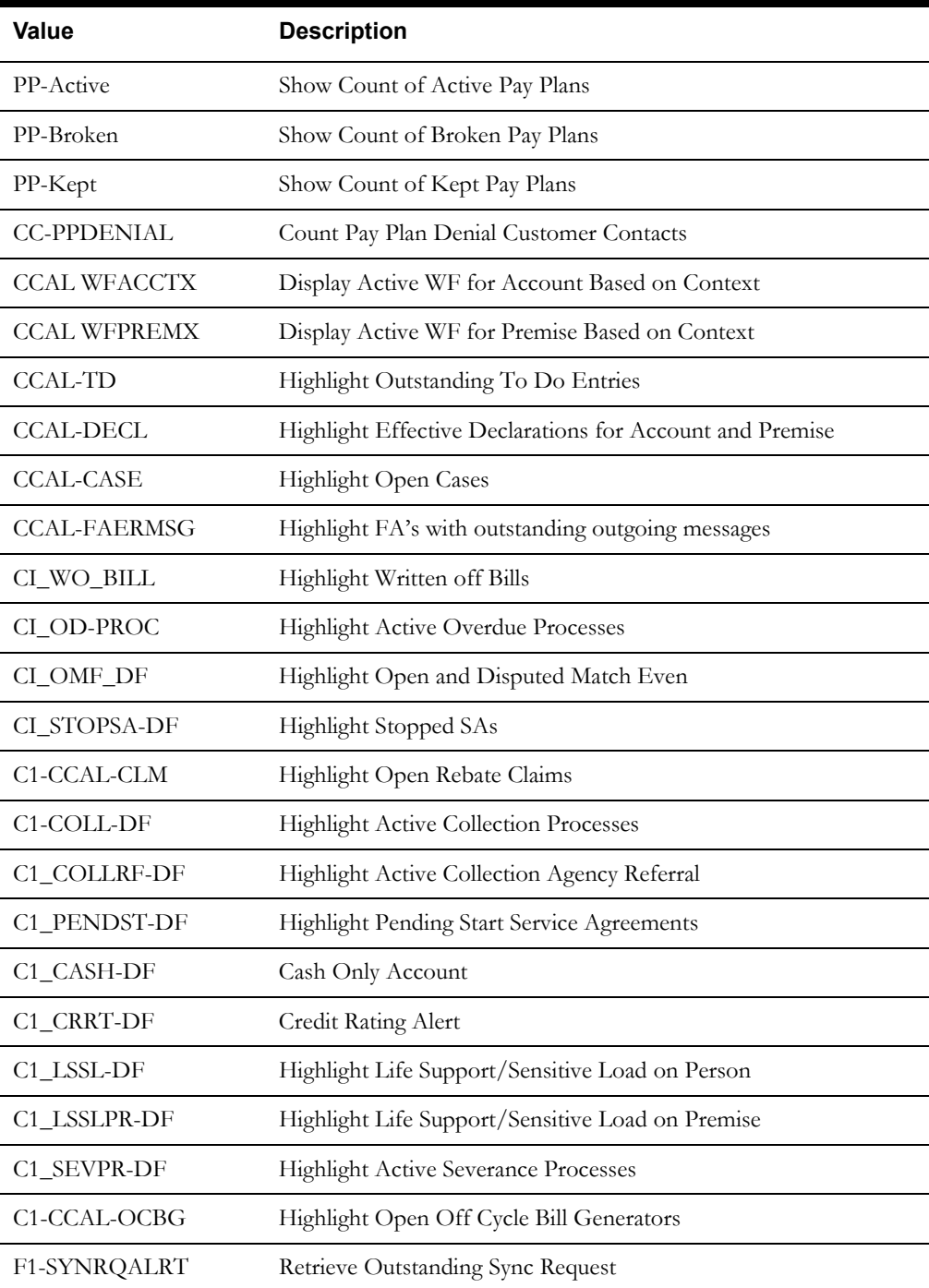

# <span id="page-37-0"></span>**Related Training**

The following User Productivity Kit (UPK) modules provide training related to this business process:

- Oracle Utilities UPK for Customer Care and Billing, Administrative Setup
- Oracle Utilities UPK for Customer Care and Billing, User Tasks
- Oracle Utilities UPK for Customer Care and Billing, Credit and Collections
- Oracle Utilities UPK for Customer Care and Billing, Rating and Billing
- Oracle Utilities UPK for Customer Care and Billing, Rating and Billing for Interval Data